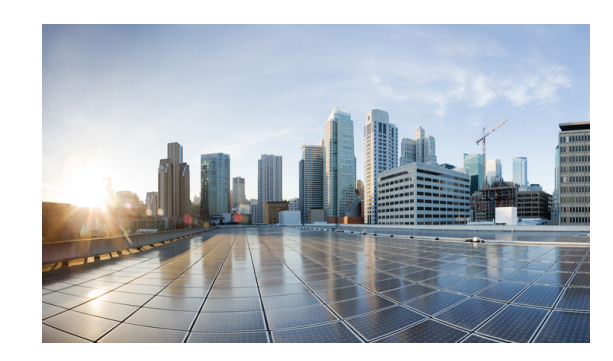

# **CHAPTER 2**

# **Using the Command Line**

This chapter describes the Command Line Interface (CLI) you use to configure platforms utilizing Cisco IOS 15.2(4) GC. This chapter includes the following major sections:

- **•** [Accessing the CLI, page 2-1](#page-0-0)
- **•** [Performing Command Line Processing, page 2-1](#page-0-1)
- **•** [Performing History Substitution, page 2-2](#page-1-0)
- **•** [Understanding Cisco IOS Command Modes, page 2-2](#page-1-1)
- **•** [Getting a List of Commands and Syntax, page 2-4](#page-3-0)

**Note** Any Internet Protocol (IP) addresses used in this document are not intended to be actual addresses. Any examples, command display output, and figures included in the document are shown for illustrative purposes only. Any use of actual IP addresses in illustrative content is unintentional and coincidental.

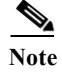

**Note** The examples in this chapter are not platform specific.

### <span id="page-0-0"></span>**Accessing the CLI**

You can access the Cisco IOS CLI through the Gigabit Ethernet 0/0 interface using Secure Shell (SSh) or Telnet to establish a Virtual TeletYpe (VTY) session with the router.

After accessing the CLI on the router, the screen displays the following message:

Press Return for Console prompt

Router> **enable** Password:< > Router#

## <span id="page-0-1"></span>**Performing Command Line Processing**

Commands are not case-sensitive. You can abbreviate commands and parameters if the abbreviations contain enough letters to be different from any other currently available commands or parameters.

You can scroll through the last 20 commands stored in the history buffer and enter or edit a command at the prompt. [Table 2-1](#page-1-2) lists the keyboard shortcuts for entering and editing commands.

<span id="page-1-2"></span>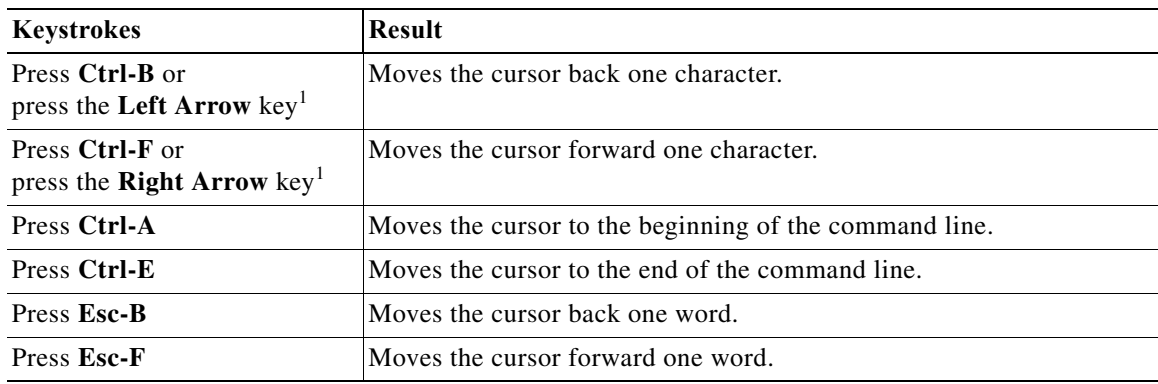

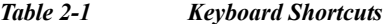

1. The Arrow keys function only on ANSI-compatible terminals, such as VT100s.

## <span id="page-1-3"></span><span id="page-1-0"></span>**Performing History Substitution**

The history buffer stores the last 20 command lines you entered. History substitution enables you to access these command lines without retyping them. [Table 2-2](#page-1-3) lists the history substitution commands.

| Command                                                 | <b>Purpose</b>                                                                                                    |  |
|---------------------------------------------------------|----------------------------------------------------------------------------------------------------|--|
| <b>Ctrl-P</b> or the Up Arrow key <sup>1</sup>          | Recalls commands in the history buffer, beginning with<br>the most recent command. Repeat the key sequence to<br>recall older commands successively.                                      |  |
| <b>Ctrl-N</b> or the <b>Down Arrow</b> key <sup>1</sup> | Returns to more recent commands in the history buffer<br>after commands have been recalled with Ctrl-P or the<br>Up Arrow key. Repeat the key sequence to recall more<br>recent commands. |  |
| Router# show history                                    | Lists the last several commands you entered in EXEC<br>mode.                                                                                                    |  |

*Table 2-2 History Substitution Commands*

1. The Arrow keys function only on ANSI-compatible terminals such as VT100s.

### <span id="page-1-1"></span>**Understanding Cisco IOS Command Modes**

The Cisco IOS user interface has many different modes: user EXEC, privileged EXEC (enable), global configuration, interface, subinterface, and protocol-specific modes. The commands available to you are dependent on your current command mode. To get a list of the commands in a given mode, enter a question mark (?) at the system prompt. See the [Getting a List of Commands and Syntax](#page-3-0) section for more information.

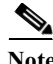

**Note** For complete information about Cisco IOS command modes, see the *Cisco IOS Configuration Fundamentals Configuration Guide* and the *Cisco IOS Configuration Fundamentals Command Reference* at the following URL: [http://www.cisco.com/en/US/partner/products/ps11746/prod\\_command\\_reference\\_list.html](http://www.cisco.com/en/US/partner/products/ps11746/prod_command_reference_list.html)

#### **Working with Frequently Used Command Modes**

When you start a session, you begin in user mode, also called user EXEC mode. Only a small subset of commands are available in EXEC mode. To have access to all commands, you must enter privileged EXEC mode, also called enable mode. To access the privileged EXEC mode, you must enter a password. When you are in the privileged EXEC mode, you can enter any EXEC command or access global configuration mode. Most EXEC commands are one-time commands, such as **show** commands, which display the current configuration status, and **clear** commands, which reset counters or interfaces. The **EXEC** commands are not saved when the Cisco router is rebooted.

The configuration modes allow you to make changes to the running configuration. If you save the configuration, these commands are stored when you reboot the router. You must start in global configuration mode. From global configuration mode, you can enter interface configuration mode, subinterface configuration mode, and a variety of protocol-specific modes.

[Table 2-3](#page-2-0) lists and describes frequently used Cisco IOS modes.

| Mode                        | What You Use It For                                                                                                    | <b>How to Access</b>                                                                                                    | Prompt             |
|-----------------------------|----------------------------------------------------------------------------------------------------|----------------------------------------------------------------------------------------------------|--------------------|
| User EXEC                   | To connect to remote devices,<br>change terminal settings on a<br>temporary basis, perform basic<br>tests, and display system<br>information.                                 | Log in.                                                                                                    | Router>            |
| Privileged EXEC<br>(enable) | privileged command set<br>includes the commands in user<br>EXEC mode, as well as the<br>configure command. Use the<br>configure command to access<br>the other command modes. | To set operating parameters. The From user EXEC mode, enter the<br>enable command and the enable<br>password (if a password has been<br>configured). | Router#            |
| Global configuration        | To configure features that affect From privileged EXEC mode,<br>the system as a whole, such as<br>the system time or router name.                                             | enter the configure terminal<br>command.                                                                                                    | Router (config) #  |
| Interface configuration     | To enable or modify the<br>Fast Ethernet, E1/T1, or smart<br>serial interface with interface<br>commands.                                                                     | From global configuration mode,<br>operation of a Gigabit Ethernet, enter the <b>interface</b> type location<br>command.                             | Router(config-if)# |

<span id="page-2-0"></span>*Table 2-3 Frequently Used Cisco IOS Command Modes*

The Cisco IOS command interpreter, called the EXEC, interprets and runs the commands you enter. You can abbreviate commands and keywords by entering just enough characters to make the command unique from other commands. For example, you can abbreviate the **show** command to **sh** and the **configure terminal** command to **config t**.

When you type **exit**, the router backs out one level. To exit configuration mode completely and return to privileged EXEC mode, press **Ctrl-Z**.

When you type **end**, the router returns to EXEC mode.

#### **Using the "do" Command**

EXEC-level commands, such as the **show** commands, are not listed on the same modes as the subcommand modes, such as SEU configuration. Use this command to execute EXEC commands (such as show, clear, and debug commands) while configuring your routing device. After the EXEC command is executed, the system will return to the configuration mode you were using.

To execute an EXEC-level command from global configuration mode or any configuration submode, use the **do** command in any configuration mode:

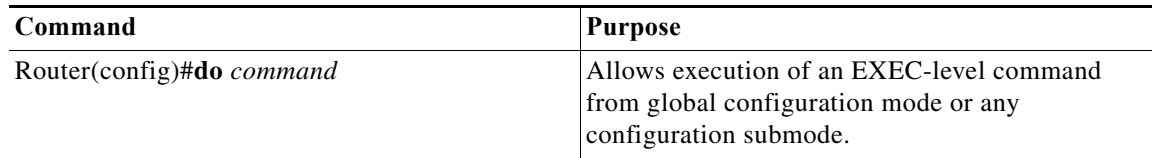

#### <span id="page-3-0"></span>**Getting a List of Commands and Syntax**

In any command mode, you can get a list of available commands by entering a question mark (?).

To obtain a list of commands that begin with a particular character sequence, enter those characters followed by the question mark (?). Do not include a space before the question mark. This form of help is called word help, because it completes a word for you.

To list keywords or arguments, enter a question mark in place of a keyword or argument. Include a space before the question mark. This form of help is called command syntax help, because it reminds you which keywords or arguments are applicable based on the command, keywords, and arguments you have already entered.

```
Router# show cdp ?
entry Information for specific neighbor entry
 interface CDP interface status and configuration
neighbors CDP neighbor entries
traffic CDP statistics
 | Output modifiers
<cr
```
Router#